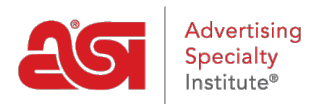

[Support Produit](https://kb.asicentral.com/fr/kb) > [Resource Center](https://kb.asicentral.com/fr/kb/resource-center) > [ASI Resources](https://kb.asicentral.com/fr/kb/asi-resources-2) > [All About ASI](https://kb.asicentral.com/fr/kb/all-about-asi-2) > [Create an ASI Central](https://kb.asicentral.com/fr/kb/articles/create-an-asi-central-account-2) [Account](https://kb.asicentral.com/fr/kb/articles/create-an-asi-central-account-2)

## Create an ASI Central Account

Jennifer M - 2022-08-04 - [All About ASI](https://kb.asicentral.com/fr/kb/all-about-asi-2)

To create a new ASI Central account, go to [www.asicentral.com](http://www.asicentral.com) and click on the "Create An Account" link.

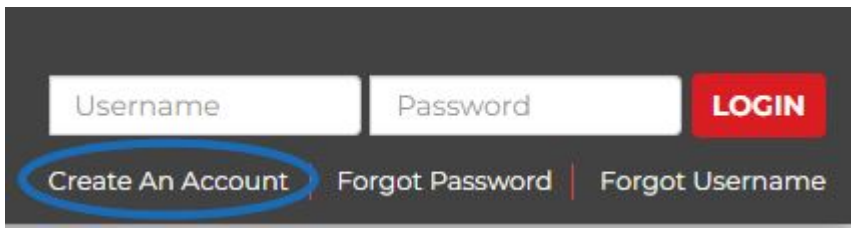

Complete the form and then click on the Register button. Once your new ASI Central login has been established, you will receive an email confirmation.